## **BROWNING'S DRIVER IMPROVEMENT SCHOOLS**

[www.browningdis.com](http://www.browningdis.com/)

PO BOX 1958 Cleveland, GA 30528 (706) 865 -7128

## DUI/Risk Reduction Participant Technology Guide

- If you have not already done so, please email [thomas@browningdis.com](mailto:thomas@browningdis.com) from your preferred email account, with the subject line as your First and Last Name and the First Date of Class
- We will be using this email address to communicate Webex Connection Information, send any additional course materials, and certificates of completion
- You will need one of the following hardware devices to participate:
	- Laptop or PC with Windows 10 Operating System, and must have webcam
	- Phone or Tablet running Apple iOS or Android OS and have access to the Apple Store or Play Store to download webex software
	- Headphones Participants are expected to contribute and share as part of the course, headphones help protect the privacy of your fellow participants and your privacy.
	- Microphone Preferably a headset, but built in device microphone is ok as long as you can be heard and understood when speaking
	- Phone Audio can go over the Internet as part of the webex meeting, we will also provide dial-in conference numbers. If you use this then your audio is independent of the Network/Internet and can reduce some bandwidth needs
	- Strong Wifi and Internet:
		- **EXECTE IN Maximum bandwidth consumption of Sending and Receiving Video (Per Webex Site):**
			- High Definition Video: 2.5 Mbps (Receive) and 3.0 Mbps (Send)
			- High Quality Video: 1.0 Mbps (Receive) and 1.5 Mbps (Send)
			- Standard Quality Video: 0.5 Mbps (Receive) and 0.5 Mbps (Send)
- You will need the following software:
	- ➢ Webex Software, See Next Page for instructions on Downloading
	- $\triangleright$  Email

\*If you are using cellular data:

- ➢ Most Cellular data is metered, meaning there are data caps or overage fees that you may encounter. It is not recommended as your primary method of connecting, but maybe a useful backup option.
- ➢ Some Carriers are temporarily removing data caps while COVID-19 responses are in effect, check with your carrier for more information.
- $\triangleright$  Signal Strength = Speed, Ensure you have a strong wireless signal if you are connecting this way

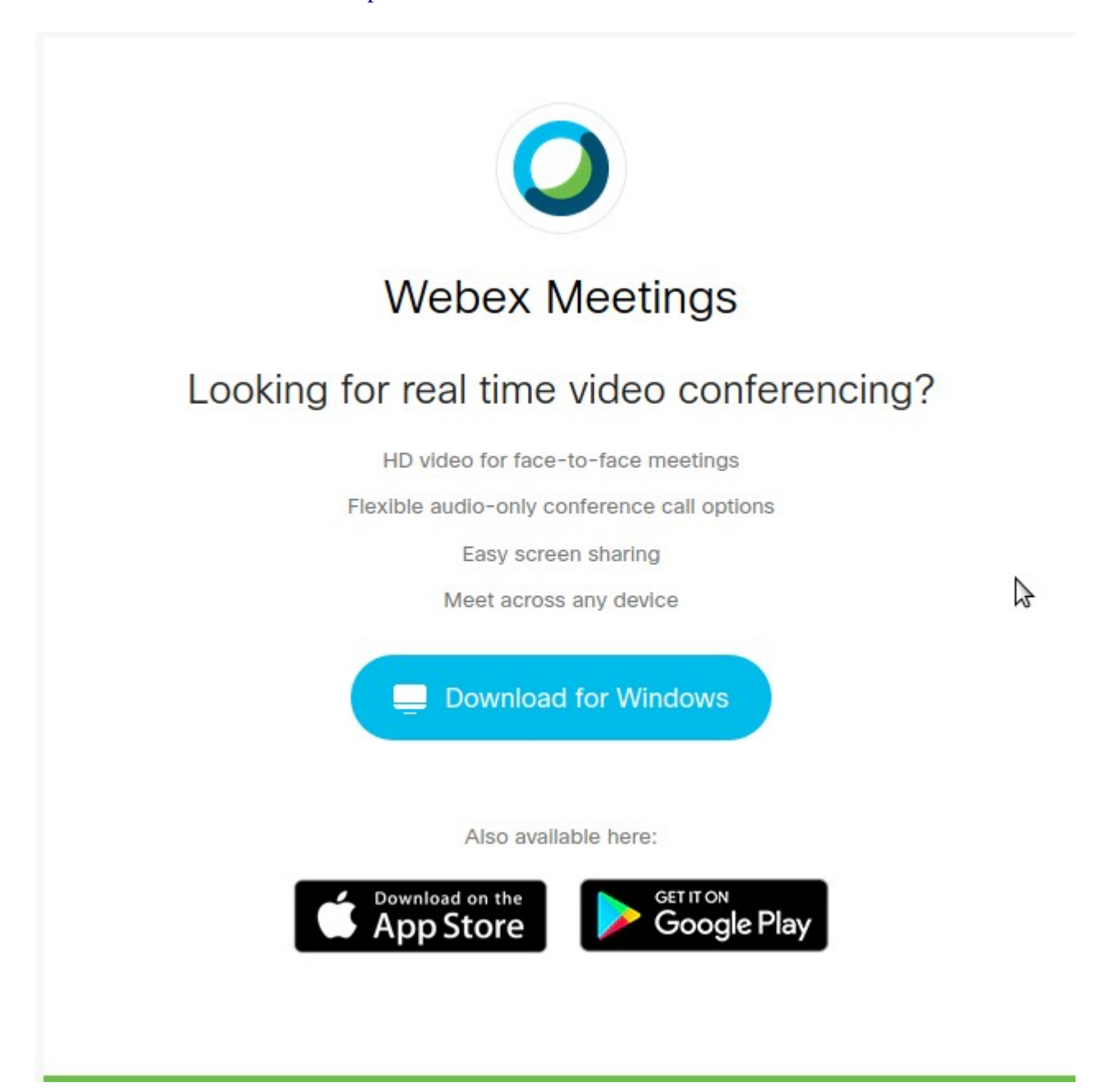

- 1. Download The Software from the Webex.com Website for your device
- 2. Check your email, we will send you:
	- A) An email with Information to Connect to a confirmation webex so that we can ensure that you have the software downloaded, confirm hardware/software works, and that you can successfully connect in order to reduce issues the morning of the first class
	- B) An email with Information to Connect to the Classes.